## **Power Analysis: Why use alternating coefficients for categorical factors with more than 2-levels?**

## Background and Short Answer

In Design Evaluation > Power Analysis, anticipated coefficients for categorical factors with more than two levels have default values of alternating +/- 1.

```
d = DOE(Custom Design,
        {Add Response( Maximize, "Y", ., ., . ),
        Add Factor( Categorical, {"L1", "L2", "L3"}, "X1", 0 ), 
        Set Random Seed( 100 ), Number of Starts( 100 ),
        Add Term(\{1, 0\}), Add Term(\{1, 1\}), Set Sample Size( 6),
        Simulate Responses( 1), Save X Matrix( \theta ), Make Design}
);
 ⊿ Design Evaluation
   \mathbb{Z} Power Analysis
     Significance Level | 0.05
     Anticipated RMSE
                       \vertAnticipated
     Term
              Coefficient Power
                         0.395
     Intercept
                      \mathbf{1}X111
                          0.231
     X12
                     -10.231
     Apply Changes to Anticipated Coefficients
     Effect Power
```
These coefficients are generated by providing **Delta** (default=2), which is the desired difference you want to detect in the response due to changing from the low to high level (continuous factors) or between categories (categorical factor). See [JMP 18 Help](https://www.jmp.com/support/help/en/18.0/index.shtml#page/jmp/power-analysis.shtml) for more information. **JMP sets the coefficients for categorical factors as alternating +/- Delta/2 because this ensures, as we change between categories of the categorical factor, the difference in the mean response is Delta.**

## Statistical Details

X1

0.185

We define a linear model

$$
y = X\beta + e
$$

Where **y** is an nx1 vector of responses, **X** is an nxp design matrix,  $\beta$  is a px1 vector of parameters, and **e** is an nx1 vector of iid random error.

For a design with categorical factors, you can see the X matrix used in the power analysis calculations by saving the coding table from Fit Model.

```
dt = d << Make Table;
obj = (dt << Run Script("Model")) << Run;
dtCoding = obj << Save Coding Table;
```
In the above example, since X1 is a 3-level categorical factor, we need 2 columns in the coding table to define X1.

- In the Custom Design, whenever X1=L1, the coding table sets  $X1[L1] = 1$  and  $X1[L2] = 0$ .
- In the Custom Design, whenever X1=L2, the coding table sets X1[L1] = 0 and X1[L2]= 1.
- In the Custom Design, whenever  $X1=L3$ , the coding table sets  $X1[L1] = -1$  and  $X1[L2] = -1$ .

Coding Table - JMP Pro [2]

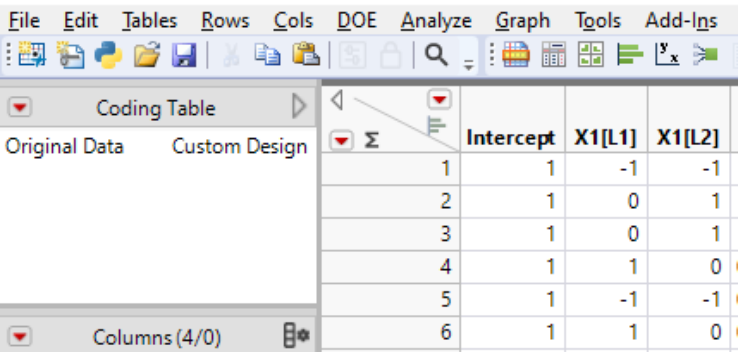

Using the coding table and the Anticipated Coefficients, we can calculate the mean response for each level, based on the model, as follows.

$$
E(Y|X1 = L1) = [1 \ 1 \ 0] \times \begin{bmatrix} 1 \\ 1 \\ -1 \end{bmatrix} = 2
$$

$$
E(Y|X1 = L2) = [1 \ 0 \ 1] \times \begin{bmatrix} 1 \\ 1 \\ -1 \end{bmatrix} = 0
$$

$$
E(Y|X1 = L3) = [1 \ -1 \ -1] \times \begin{bmatrix} 1 \\ 1 \\ -1 \end{bmatrix} = 1
$$

Therefore, the maximum change in mean response across the levels of X1 is equal to 2, which is the desired difference that we want to detect (Delta).

If we set  $\beta_A = [1, 1, +1]$  instead, these expectations would be 2, 2, and -1 respectively. So the change in mean response across levels of the factor would be 2 – (-1) = 3, which is *not equal* to the desired difference we want to detect.